# **MODUL PRATIKUM – 08B PEMROGRAMAN BERBASIS WEB (CCP119)** Esa Unggul **Esa Unggul Esa Unggul**

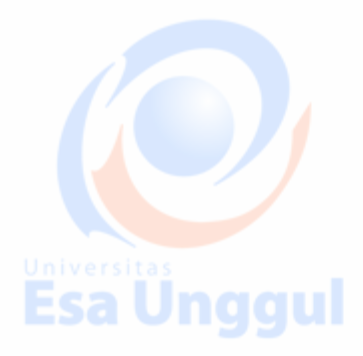

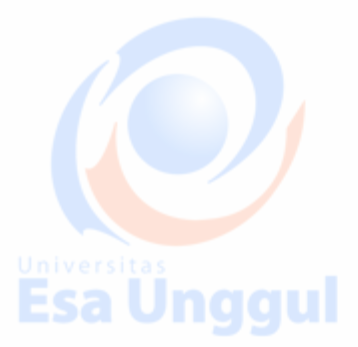

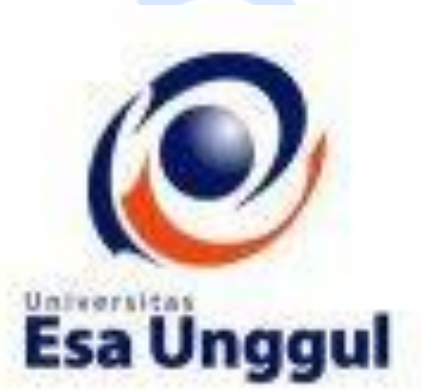

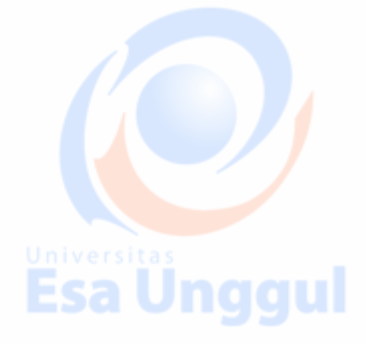

**Disusun oleh : KARTINI, SKom.,MMSI Esa Unggul** 

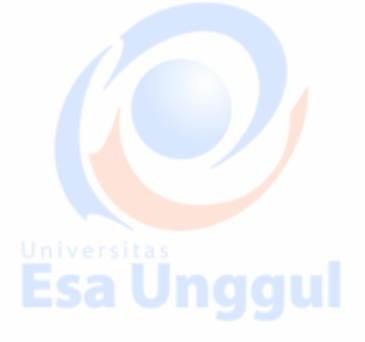

**Esa Ünggul** 

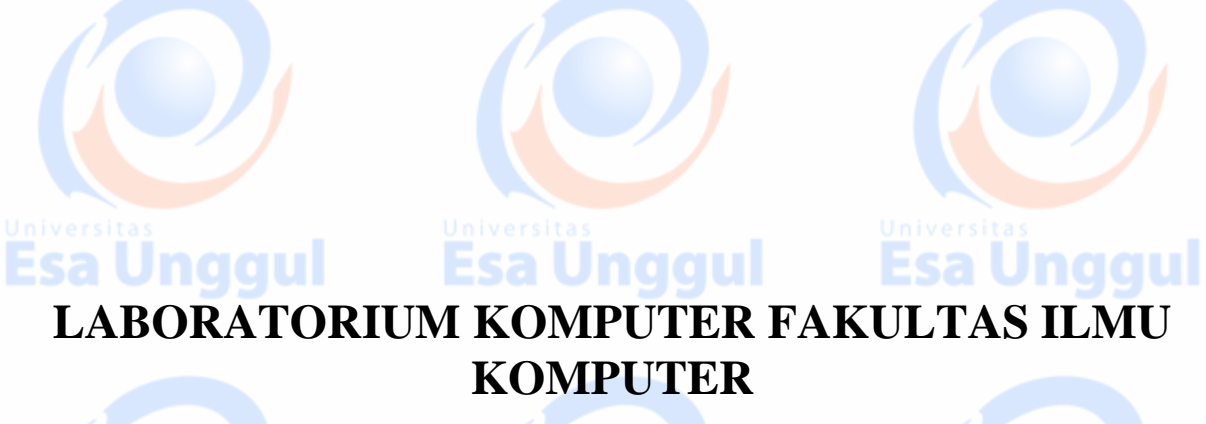

**UNIVERSITAS ESA UNGGUL**

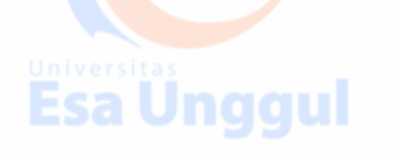

# **MODUL PRATIKUM PBW 08B**

**Kondisi dan Looping dalam JavaScript**

#### **Esa Unggul** Esa Ünggul **A. TUJUAN**

- 1. Praktikan mengetahui kegunaan Kondisi dan Looping dalam JavaScript dalam halaman web
- 2. Praktikan mengetahui penulisan Kondisi dan Looping dalam JavaScript
- 3. Praktikan dapat mengaplikasikan Kondisi dan Looping dalam JavaScript dalam tiap halaman web

Esa Ünggul

# **B. DASAR TEORI**

## **Pernyataan IF**

• **Pernyataan IF tanpa else if** (kondisi) {

 // blok pernyataan yang dijalankan // kalau kondisi bernilai benar  $\left| \ \right|$ 

# **Script :**

```
<HTML>
    <HEAD><TITLE>Contoh if</TITLE></HEAD>
    <BODY>
   <SCRIPT LANGUAGE = "JavaScript"> And Collection
    <!--
      var nilai = prompt("Nilai (0-100): ", 0);
     var hasil = "Tidak Lulus";
       if (nilai >= 60)
       hasil = "Lulus";
      document.write("Hasil: " + hasil);
   //-->
    </SCRIPT>
    </BODY></HTML>
Pernyataan IF dengan ELSE ESA Unggul
  if (kondisi)
    {
     // blok pernyataan yang dijalankan
      // kalau kondisi bernilai benar
    } else {
      // blok pernyataan yang dijalankan
     // kalau kondisi bernilai salah
 }
Script :Esa Unggul
                               Esa Unggul
```
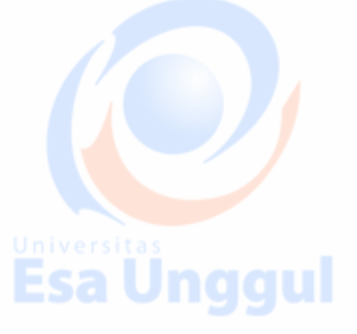

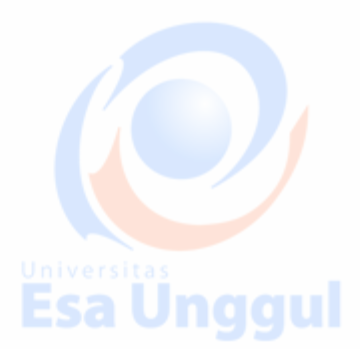

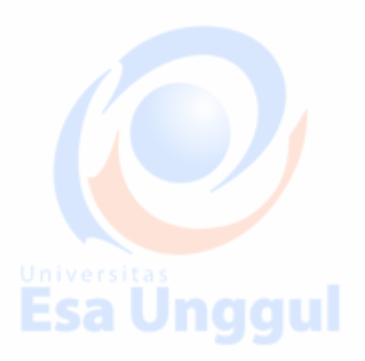

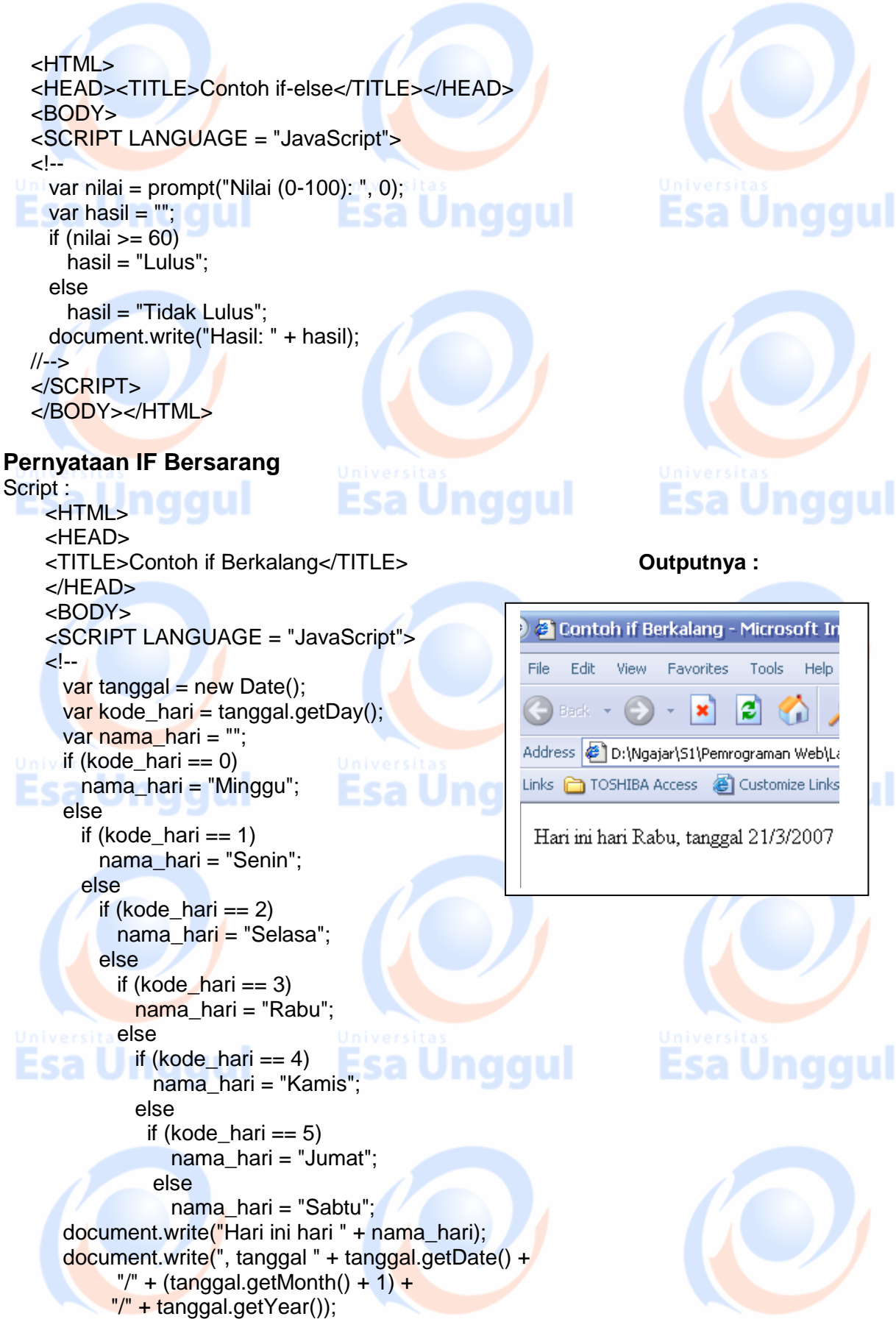

Esa Ünggul

Esa Ünggul

**Esa Unggul** 

Favorites Tools Help Address **&** D:\Ngajar\51\Pemrograman Web\Li Links noSHIBA Access @ Customize Links Hari ini hari Rabu, tanggal 21/3/2007 Esa Unggul

//--> </SCRIPT> </BODY> </HTML> **Pernyataan Switch :** Esa Ünggul **Esa Unggul** • Bentuknya : **switch** (variabel) { **case** nilai1 : perintah1; **break**; **case** nilai2 : perintah2; **break**; **default** perintahN; **break**; **Esa Ünggul** Esa Ünggul } Script **Pernyataan Switch**  $<$ HTML $>$ <HEAD><TITLE>Contoh switch</TITLE></HEAD> <BODY> <SCRIPT LANGUAGE = "JavaScript">  $\leq$  -var tanggal = new  $Date();$ var kode\_hari = tanggal.getDay(); var nama hari =  $""$ ; switch(kode\_hari) { case 0: **Esa Ung** qui nama\_hari = "Minggu"; break; Contoh switch - Microsoft Internet case 1: nama\_hari = "Senin"; File Edit View Favorites Tools Help break;  $\sqrt{2}$  // **Outputnya :**  case 2: nama\_hari = "Selasa"; break; Address (C)D:\Ngajar\S1\Pemrograman Web\Lati case 3: nama\_hari = "Rabu"; Links noSHIBA Access @ Customize Links Univbreak; Esa Ung gul case 4: **MARILE** nama\_hari = "Kamis"; Hari ini hari Sabtu, tanggal 24/3/2007 break; case 5: nama\_hari = "Jumat"; break; case 6: nama\_hari = "Sabtu"; } document.write("Hari ini hari " + nama\_hari); document.write(", tanggal " + tanggal.getDate() +**Esa Unggul** Esa Unggul Esa Unggul

 $''$  + (tanggal.getMonth() + 1) + "/" + tanggal.getYear());

#### //--> </SCRIPT> </BODY></HTML>

#### **Proses Berulang** : Pernyataan **While :**

Bila kondisi pada while memenuhi syarat (True), maka block perintah akan dilaksanakan, dan Bila kondisi pada while tidak memenuhi syarat (False) selasai, maka Block perintah tidak akan pernah terlaksanakan

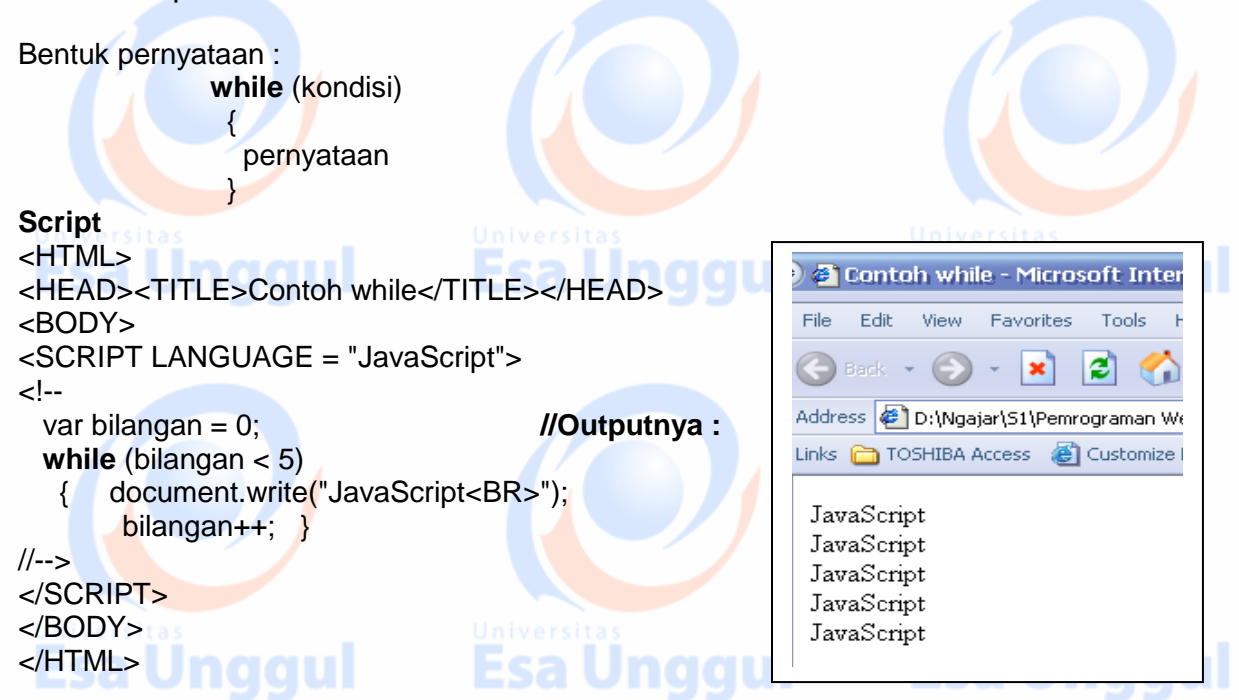

#### **Proses Berulang** Pernyataan **Do….While :**

Laksanakan dulu block perintah, kemudian test kondisi pada While, bila memenuhi syarat (bernilai True) Proses dilanjutkan kelangkah berikutnya, Tapi bila tidak memenuhi syarat (bernilai False) Proses terhenti atau tidak dilanjutkan kealangkah berikutnya

```
Bentuk pernyataan :
              do {
                 blok pernyataan
              } while (kondisi) ;
Script :
<HTML> Outputnya :
<HEAD><TITLE>Contoh do while</TITLE></HEAD>
                                                           © 5 Contah do while - Microsoft Inte
<BODY>
                                                                 Edit
                                                             File
                                                                      View
                                                                            Favorites
                                                                                    Tools
<SCRIPT LANGUAGE = "JavaScript">
\leq --
                                                                              \mathbf{x}ıзı
 var bilangan = 1;
                                                            Address B D:\Ngajar\S1\Pemrograman Web
  do {
                                                            Links C TOSHIBA Access C Customize Lin
    document.write(bilangan + "<BR>");
    bilangan++;
                                                             \mathbf{1}\overline{2} } while (bilangan < 6);3
                                                             \overline{4}\overline{5}Esa Unggul
```
//--> </SCRIPT> </BODY></HTML>

Proses Berulang Pernyataan **For….**

Esa Ünggul

- For : Adalah untuk mengulangi suatu perintah (instruksi) dalam jumlah yang telah
	- ditentukan, serta besar kenaikannya. Bentuk pernyataan :
		- **for** (inisialisasi; kondisi; penaikan\_penurunan)
			- { pernyataan\_pernyataan }

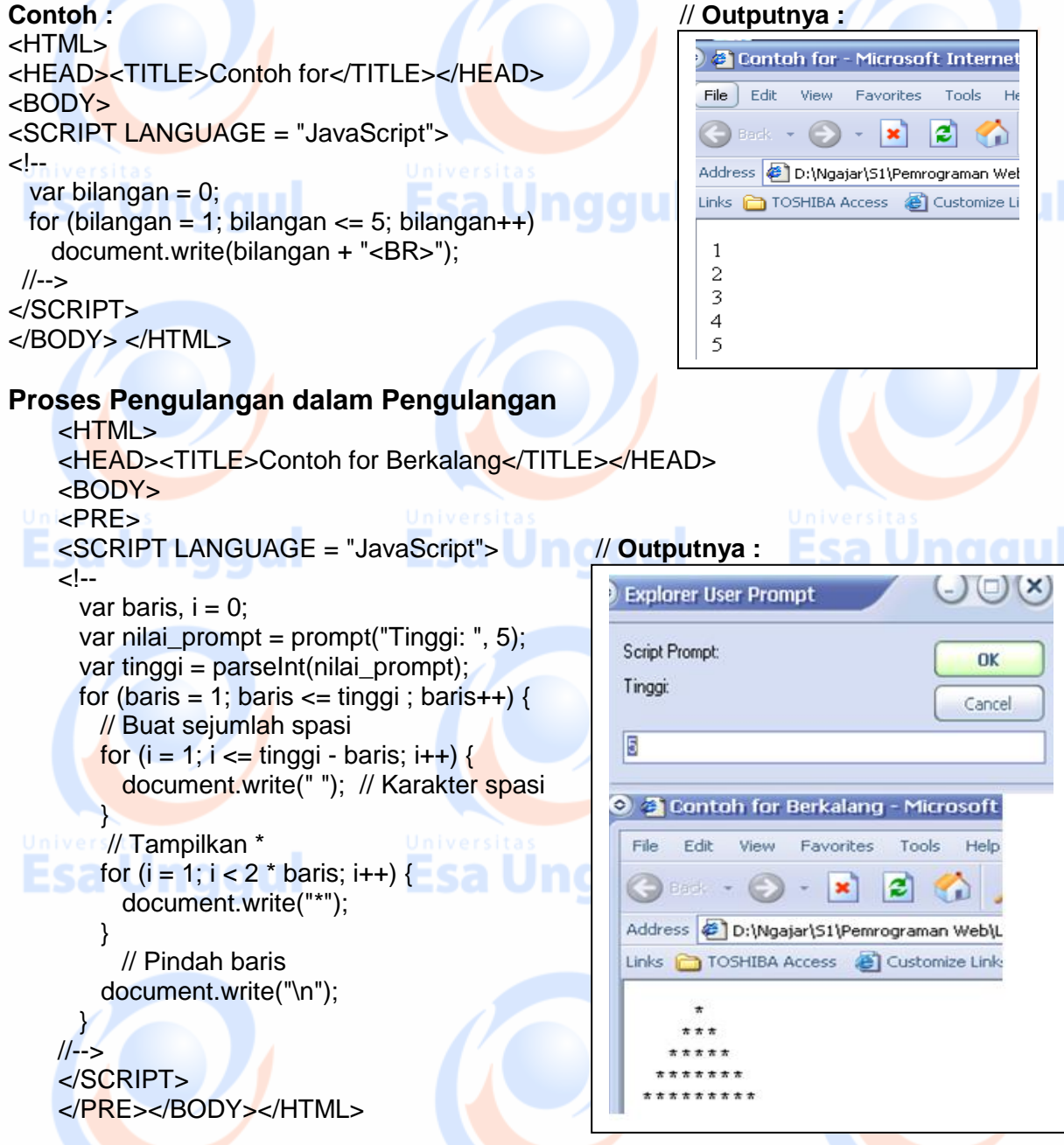

Esa Ünggul

**Esa Unggul** 

Esa un

#### **OBJEK**

- Objek dari Navigator (Browser)
	- JavaScript membagi satu halaman Navigator dalam berbagai obyek obyek, dengan tujuan
	- untuk memudahkan akses salah satu dari mereka dan memanipulasinya dengan cara
	- merubah sifat/kondisi (properti) mereka.
		- –Dimulai dari obyek yang paling besar diantara semuanya, kemudian turun berdasarkan tingkatan sampai kepada obyek yang diinginkan.
			- Obyek paling besar adalah obyek jendela (window) dari navigator.
			- Di dalam obyek jendela, ada satu obyek yang ditampilkan dalam bentuk sebuah halaman, kita sebut obyek dokumen atau document
			- Halaman itu berisi banyak obyek seperti, formula, text, image dan lain lainya..

–Untuk mengakses satu obyek, kita harus mengakses terlebih dahulu obyek yang paling besar( dalam hal ini obyek window )

### **Objek Chekbox**

{

```
 <script language="Javascript">
```
<!-- function ModifField()

If (**document.forms["form1"].check\_box.checked**)

{ **document.forms["form1"].text\_field.value**="checkbox dipilih" }

else

 $\overline{ }$ 

{ document.forms["form1"].text\_field.value="checkbox tidak dipilih"}

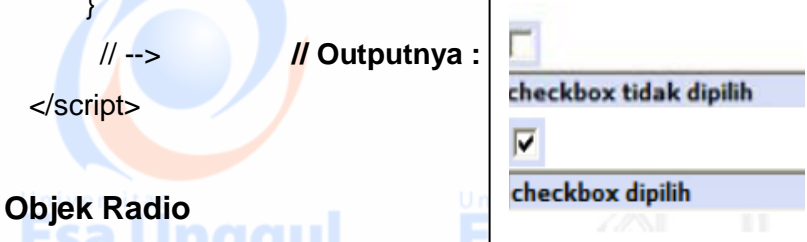

<HTML>

<HEAD><TITLE>Mengakses Objek radio</TITLE></HEAD>

Esa Unggul

<BODY> **// Outputnya :**

Klik pada musik yang paling Anda sukai<BR>

 $<$ FORM NAME = "formTes" METHOD = "GET">

<INPUT TYPE = "RADIO" NAME = "radioMusik" VALUE = "Jazz" onClick = "info()">Jazz<BR>

<INPUT TYPE = "RADIO" NAME = "radioMusik" VALUE = "Keroncong" onClick = "info()">Keroncong<BR>

```
<INPUT TYPE = "RADIO" NAME = "radioMusik" VALUE = "Dangdut" onClick = "info()">Dangdut<BR>
      <INPUT TYPE = "RADIO" NAME = "radioMusik" VALUE = "Lainnya" onClick = "info()">Lainnya<BR>
      <HR>
      Info:
                                                                  <sup>8</sup> Mengakses Objek radio - Microsoft Inte
      <INPUT TYPE = "TEXT" NAME = "fieldMusik" SIZE = "40">
                                                                                                ul
                                                                  File Edit View Favorites Tools Help
      </FORM>
                                                                         \left(\frac{1}{2}\right) \cdot \left|\frac{1}{2}\right|r
                                                                    Back +
      <SCRIPT LANGUAGE = "JavaScript">
                                                                  \ddress @D:\Ngajar\51\Pemrograman Web\Latihan
      <!--
                                                                  inks noSHIBA Access @ Customize Links @
        function info() {
          for (var i = 0; i < 4; i++)
                                                                  Klik pada musik yang paling Anda sukai
             if (document.formTes.radioMusik[i].checked) 
                                                                  OJazz
              document.formTes.fieldMusik.value =
                                                                  Exeroncong
                                                                  ODangdut
                 document.formTes.radioMusik[i].value;
                                                                                                ul
                                                                  CLainnya
         }
      //-->
                                                                  Info: Keroncong
      </SCRIPT>
      </BODY></HTML>
Objek Password
      <HTML>
                                                                          Esa Unggul
      <HEAD>
      <TITLE>Mengakses Objek password</TITLE></HEAD><BODY>
      <FORM NAME = "formTes" ACTION = "tesform.htm" METHOD = "POST">
      <PRE>
      Password Pengganti : <INPUT TYPE = "PASSWORD" NAME = "password_1">
      Password Sekali Lagi: <INPUT TYPE = "PASSWORD" NAME = "password_2">
      </PRE><INPUT TYPE = "BUTTON" NAME = "tombolProses" VALUE = "Proses" onClick = "cekPassword()">
      </FORM>
      <SCRIPT LANGUAGE = "JavaScript">
      <!--
         function cekPassword() {
           if (document.formTes.password_1.value !=
             document.formTes.password_2.value)
```
Esa Ünggul

Esa Unggul **Esa Unggul**  alert("Dua password yang Anda masukkan tidak sama");

window.location.href = "tesform.htm";

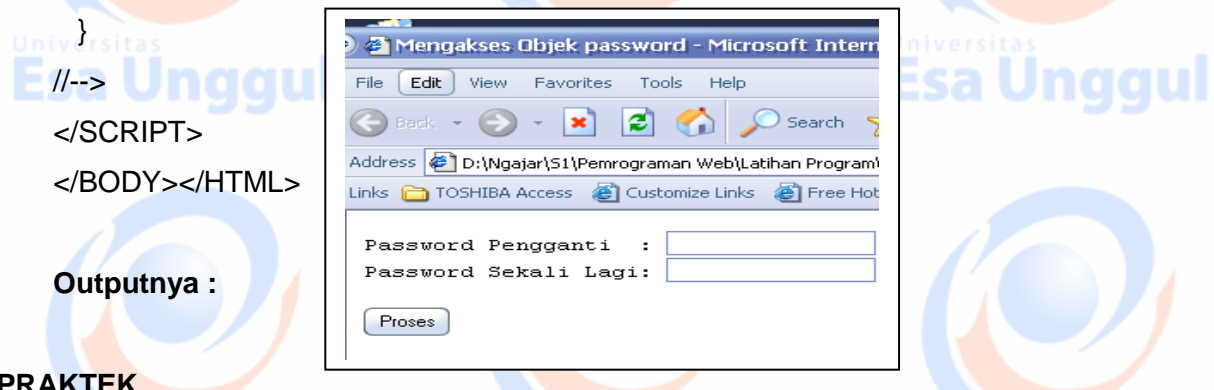

**PRAKTEK** 

else

1. Buat Script Web (PHP) untuk menampilkan output berikut : Operasi Aritmatik terhadap 2 bilangan A dan B, Dimana operasi aritmatik yg yang tersedia pada object Select : Penjumlahan [A + B], Pengurangan [A – B], Perkalian [A \* B], Pembagian [A / B], Pembagian [A%B] :

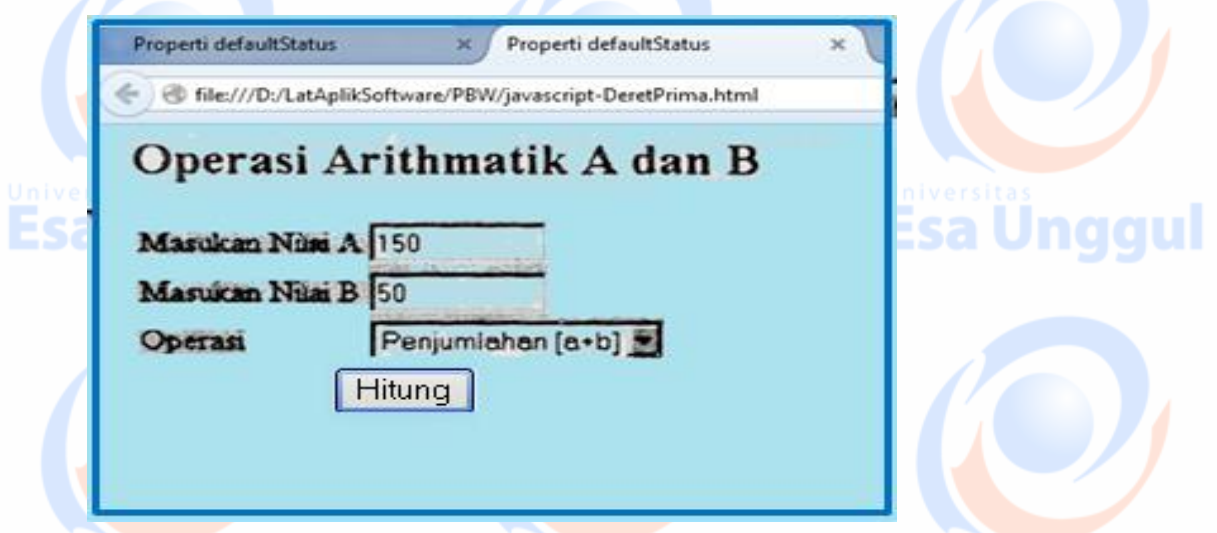

Clik Tombol Hitung, akan muncul hasil PHP nya seperti terlihat dibawah ini :

Address **&** http://localhost/tambah.php?A=76&B=39 Nilai \$A = 76 Nilai  $$B = 39$ Hasil  $A+SB = 115$ terima kasih anda telah mengisi form kami...

Esa Ünggul Esa Ünggul

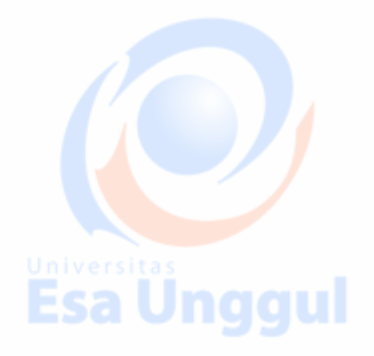

Dimana : Untuk setian pilihan tampil output yg sama seperti diatas, yg berubah hanya : Hasil  $A + B = 115$ ; Dengan Kondisi: Bila pilihan =Pengurangan [a + B], Hasil \$A+\$B = 115 Bila Pilihan = Pengurangan [a – B], **Hasil= \$A - \$B = 37 Esa Unggul**  Bila Pilihan = Perkalian [A \* B], **Hasil= \$A \* \$B = 2964** Bila Pilihan = Pembagian [A/B], **Hasil= \$A / \$B = 1.9487** Bila Pilihan = Pembagian [A%B], **Hasil= \$A % \$B = 1**

2. Buat scrip PHP atau JavaScript untuk menampilkan Segi Tiga Berikut : outputnya sbb :

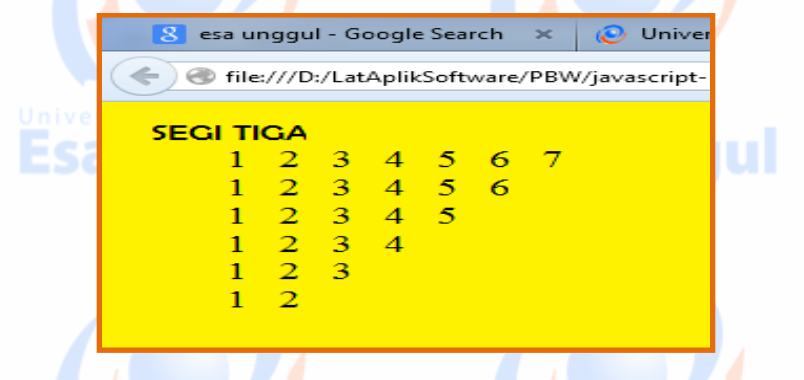

- 
- 

**Esa Unggul** 

3. Buat scrip Web (dengan PHP atau JavaScript) untuk menampilkan deret Fibonanci sebanyak 10 suku, outputnya sbb:

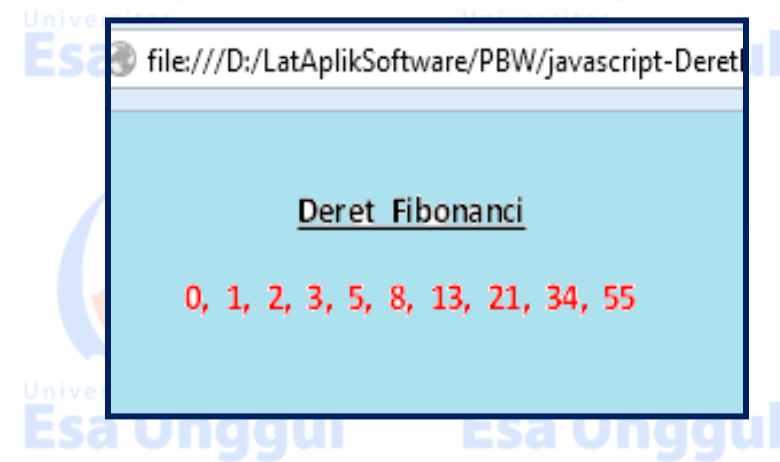

4. Buat Script Web untuk menampilkan output berikut :

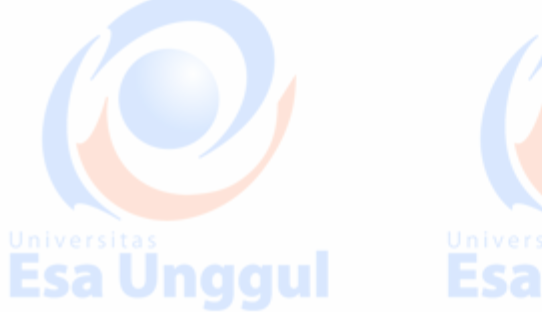

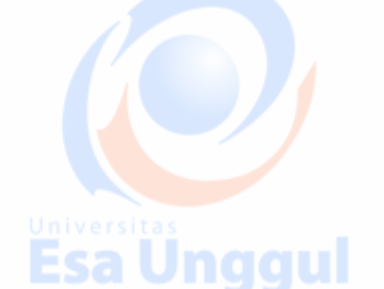

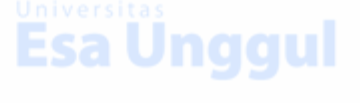

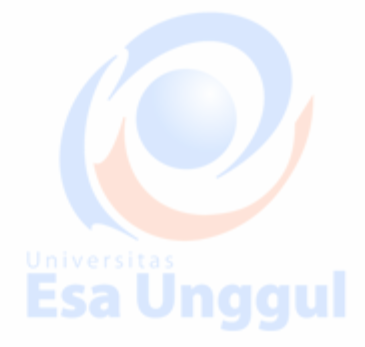

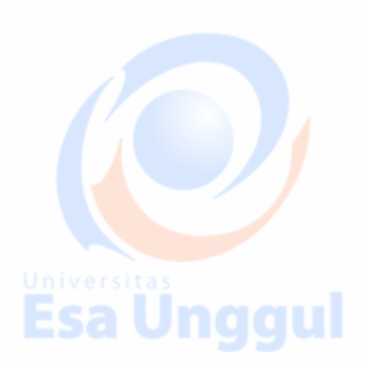

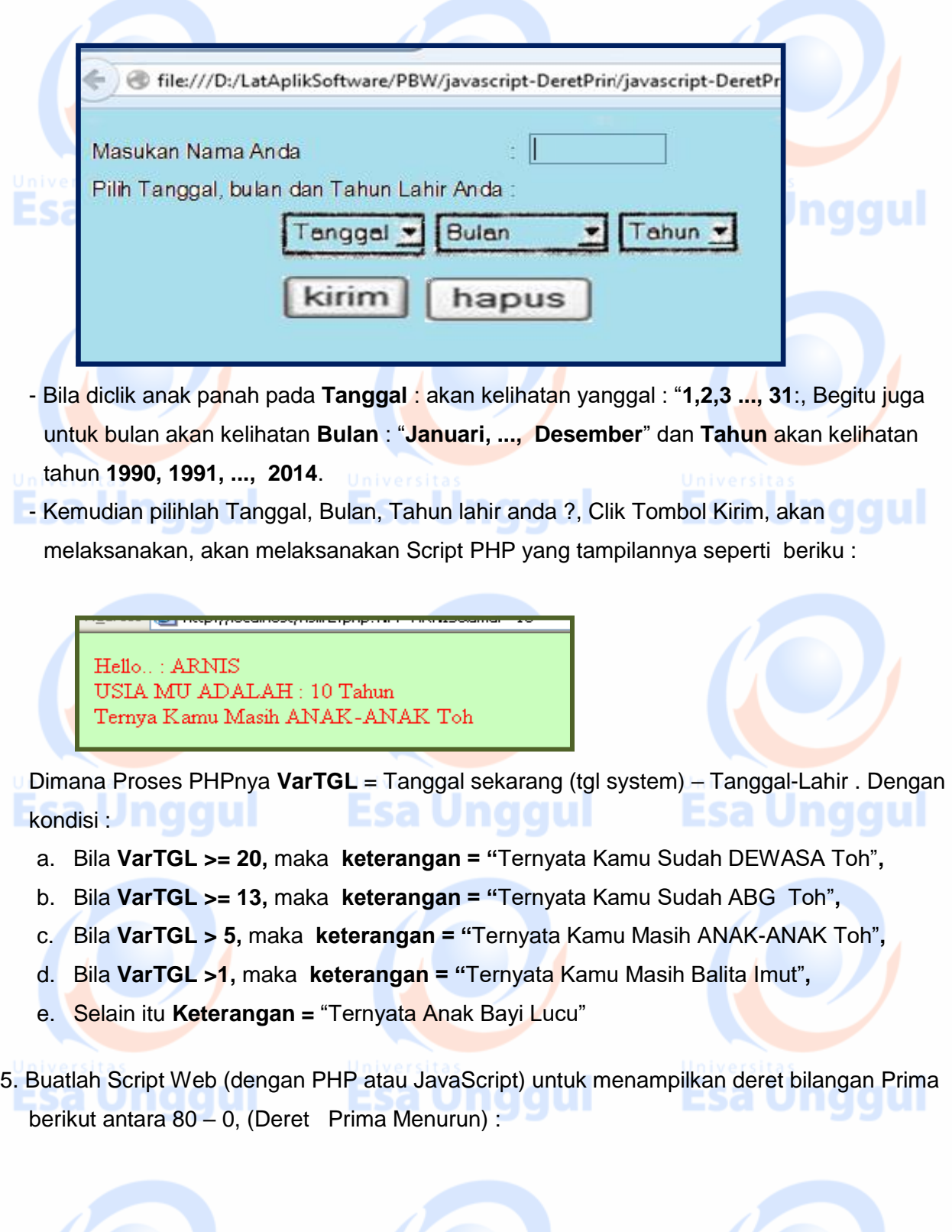

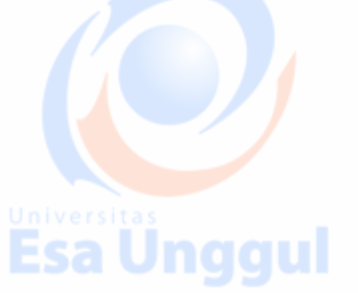

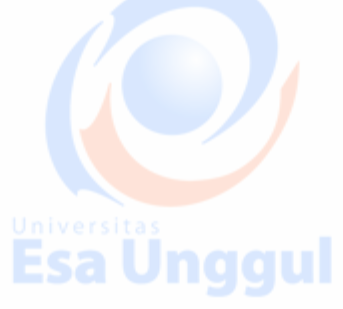

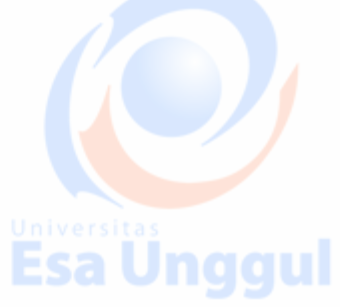

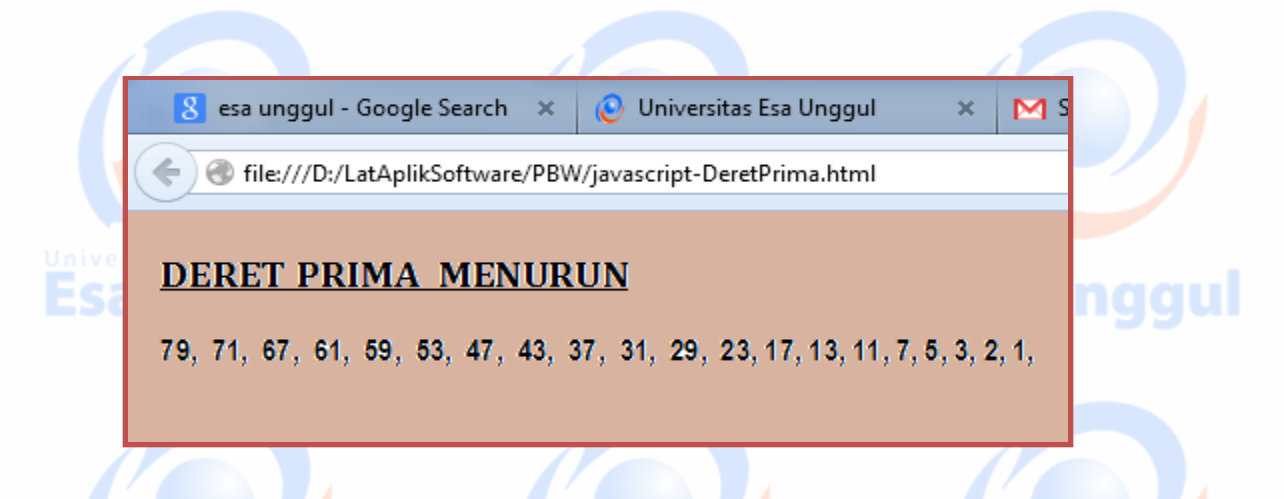

6. Buatlah SCRIPT Web (dengan PHP atau JavaScript) untuk menampilkan Segitiga Berikut ::

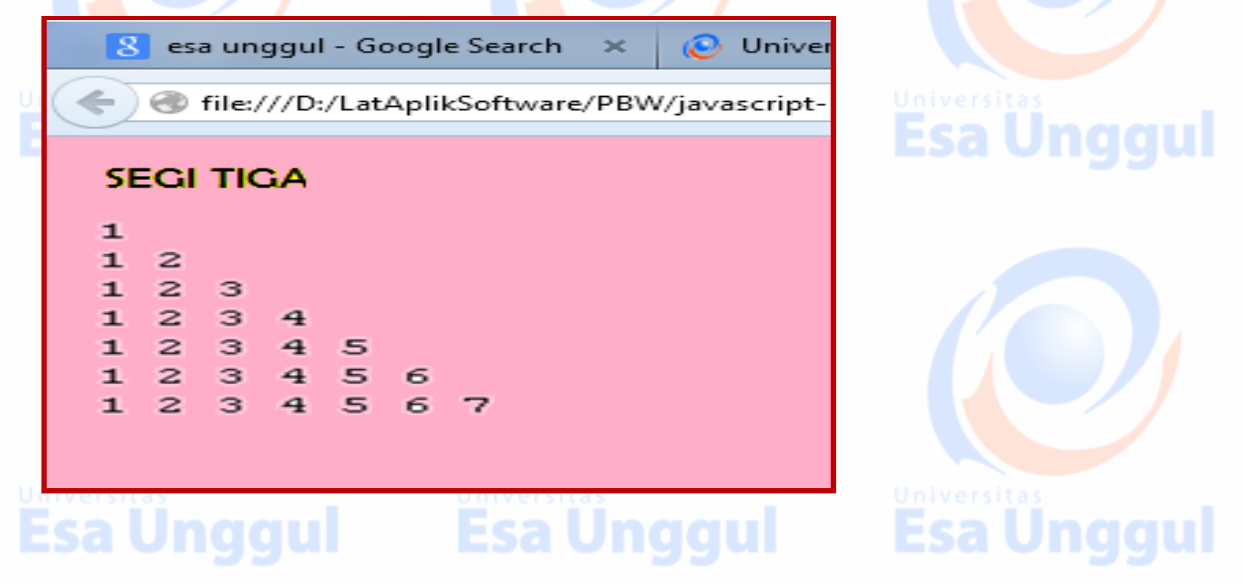

7. Buatlah SCRIPT Web (dengan PHP atau JavaScript) untuk menampilkan Segitiga Berikut ::

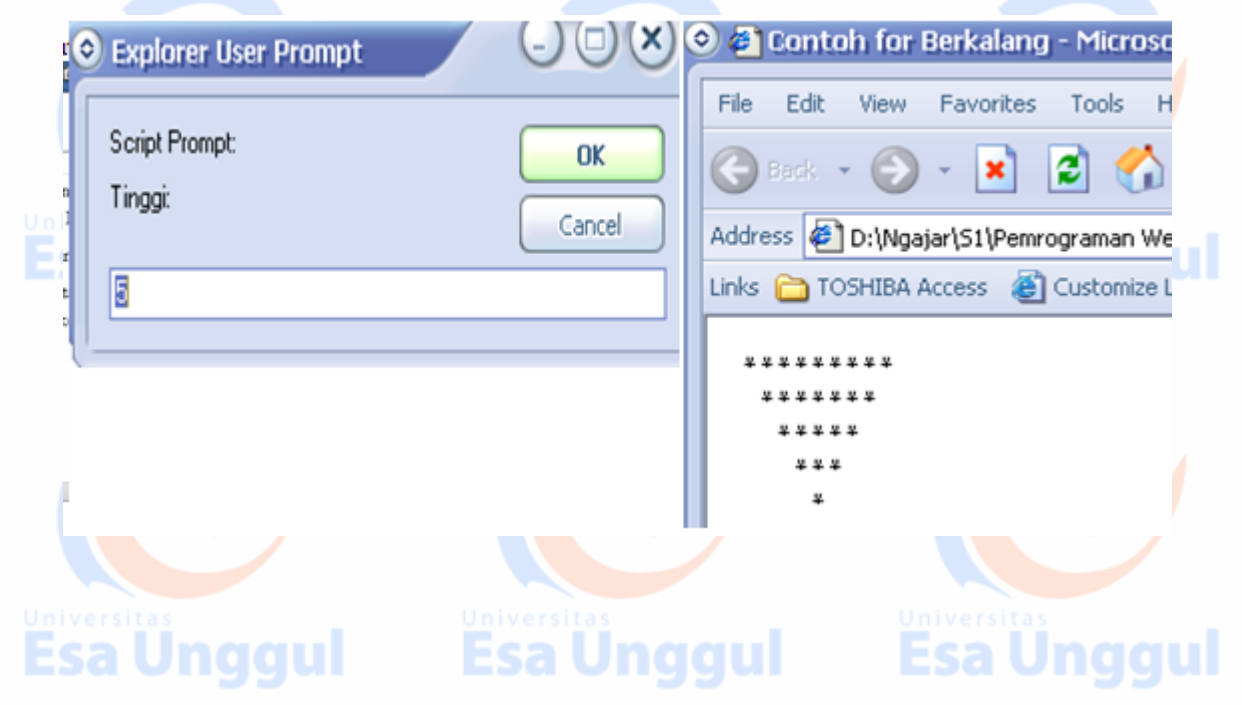